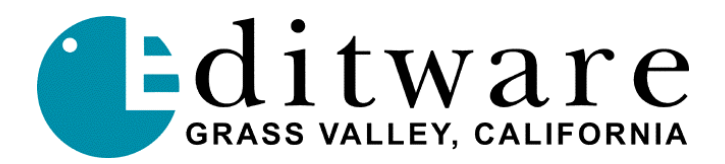

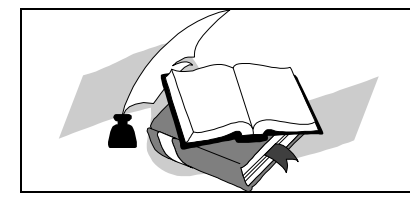

 *TECH NOTE Installing the Profile Media Manager DPE-500 Series*

## **PRO***file* **Media Manager**

## **Introduction**

By loading and running the Profile Media Manager on the DPE-500 Series Desktop, you will be able to control the features of this application without having to utilize the Profile keyboard, mouse or monitor.

## **Requirements to install the Profile Media Manager on the DPE-500 Series editor:**

- ß You must have **Port Server** running on all Profiles you wish to connect with.
- ß You must have all Profiles and DPEs **connected to 10 Base T Ethernet**, and they must have **unique IP addresses**.
- ß You must have **TCP/IP installed** on your DPE system. It does not come from the factory with TCP/IP installed.

## **Installing the Profile Media Manager on the DPE-500 Series editor:**

- 1. Open the **Control Panel**
	- 1.1 Select **Networking**
	- 1.2 Select **Protocol Tab** and select **Add**
	- 1.3 Highlight **TCP/IP** (at end of selections) and click **Add**
	- 1.4 Say **NO to DHCP**, point to get files from **C:\ntdist**, and then say **OK**.
	- 1.5 Enter the correct **IP address**, **subnet mask** and **gateway** for this system according to your system administrator. Click **OK**.
	- 1.6 **Reboot** the system when prompted.
- 2. Open a **Windows NT Explorer** window and find a Profile on the network that has Profile installation software on it and select the folder for "**Disk1**", or insert disk 1 of a Profile software installation disk set into the DPE floppy drive. You are going to install Profile software on your DPE.
- 3. Run or double click "**Setup**" on disk1.
- 4. Answer "**Yes**" to all questions regarding software versions and compatibility, but answer **NO** to the question about the system being a Profile product. The DPE is NOT a Profile Product.
- 5. Install into the default directory, unless otherwise instructed by your system administrator.
- 6. **Reboot** the system when prompted.
- 7. Under Start-Programs-PDR Applications **run Media Manager.**

Media Manager will run and you should be able to connect to all your Profiles. Consult your Media Manager Help or Documentation for further instructions.